The following examples are provided for first time communications users. The examples are provided to assist in configuring APPC communications. If you are currently using Display Station Passthru, or other utilities which uses APPC the examples will not apply.

## *S/38 to S/36, S/38 Example Configuration*

The following example illustrates a System/38 connected as the primary to a System/36 and a System/38.

### **System/38 A**

CRTLIND LIND(LINE1) LINNBR(A3) TYPE(\*SDLCP) CNN(\*MP) RATE(009600) NONRTNZ(\*YES) WIRE(4 4) DCEGRP(\*A) EXCHID(02200000) TEXT('Line 1')

CRTCUD CUD(S36) TYPE(\*PEER) MODEL(0000) CTLADR(01A3) LINE(LINE1) EXCHID(03E00001) DLYFEAT(\*YES) LINKTYPE(\*SDLCSEC) TEXT('System/36')

CRTDEVD DEVD(S36) DEVADR(0101A3) DEVTYPE(\*PEER) MODEL(0000) CTLU(S36) LCLLU(S38A) RMTLU(S36) TEXT('System/36')

ADDDEVMODE DEVD(S36) MODE(RSPOOL) MAXSSN(16) PREBNDSSN(1) MAXSRCSSN(8) MAXCNV(16) INPACING(3) OUTPACING(3) MAXLENRU(512)

CRTCUD CUD(S38B) TYPE(\*PEER) MODEL(0000) CTLADR(02A3) LINE(LINE1) EXCHID(02200002) DLYFEAT(\*YES) LINKTYPE(\*SDLCSEC) TEXT('System/38 B')

CRTDEVD DEVD(S38B) DEVADR(0102A3) DEVTYPE(\*PEER) MODEL(0000) CTLU(S38B) LCLLU(S38A) RMTLU(S38B) TEXT('System/38 B')

ADDDEVMODE DEVD(S38B) MODE(RSPOOL) MAXSSN(16) PREBNDSSN(1) MAXSRCSSN(8) MAXCNV(16) INPACING(3) OUTPACING(3) MAXLENRU(512)

CRTJOBD JOBD(RSPOOL) TEXT('Remote SpoolPrint/3X/400')

CRTUSRPRF USRPRF(RSPOOL) PASSWORD(\*NONE) PTYLMT(1) SPCAUT(\*JOBCTL) JOBD(RSPOOL) TEXT('Remote Spool Print/3X/400')

CHGJOBD JOBD(RSPOOL) USRPRF(RSPOOL)

ADDCMNE SBSD(xxxxx) DEV(S36) MODE(RSPOOL) JOBD(RSPOOL) DFTUSR(RSPOOL)

ADDCMNE SBSD(xxxxx) DEV(S38B) MODE(RSPOOL) JOBD(RSPOOL) DFTUSR(RSPOOL)

**Note:** The subsystem to contain the above routing entry is your choice. Consider the following suggestions:

The subsystem's maxjobs parameter should not be restricted. Therefore we do not recommend using QBATCH.

The subsystem must have a routing entry of \*PGMEVOKE before the \*ANY entry. See QINTER or QSNADS for an example.

If you frequently terminate your interactive subsystem we do not recommend adding the communications entry to it.

The above JOBD, USRPRF, and ADDCMNE commands are only used if the System/38 is the target system. The jobd, usrprf, and addcmne are only used by CPF to determine which subsystem and job user name to assign tasks evoked from other systems, and are not needed if the system is the source to the other system. Examples: If people are passing thru into this system the above are needed. If remote writers are defined on the other system which move output into this system, the above are needed.

Avoid having the same DEVD/MODE specified in two or more subsystems' communications entries. If the same DEVD/MODE is in two (or more) subsystems, the subsystem started first will allocate the DEVD/MODE.

We recommend that you have separate device mode entries for interactive and printers. This will allow you to tailor the device mode's the pacing count and RU size such that printing tasks have a minimum impact on interactive response time. Please note that printers connected to a remote control unit (i.e. 5294) cannot be tailored in this fashion.

### **System/38 B**

CRTLIND LIND(LINE1) LINNBR(20) TYPE(\*SDLCS) CNN(\*MP) STNADR(02) RATE(009600) NONRTNZ(\*YES) WIRE(4 4) DCEGRP(\*A) EXCHID(02200002) TEXT('Line 1')

CRTCUD CUD(S38A) TYPE(\*PEER) MODEL(0000) CTLADR(0120) LINE(LINE1) EXCHID(02200000) LINKTYPE(\*SDLCPRI) TEXT('System/38 A')

CRTDEVD DEVD(S38A) DEVADR(010120) DEVTYPE(\*PEER) MODEL(0000) CTLU(S38A) LCLLU(S38B) RMTLU(S38A) TEXT('System/38 A')

ADDDEVMODE DEVD(S38A) MODE(RSPOOL) MAXSSN(16) PREBNDSSN(1) MAXSRCSSN(8) MAXCNV(16) INPACING(3) OUTPACING(3) MAXLENRU(512)

CRTJOBD JOBD(RSPOOL) TEXT('Remote SpoolPrint/3X/400')

CRTUSRPRF USRPRF(RSPOOL) PASSWORD(\*NONE) PTYLMT(1) SPCAUT(\*JOBCTL) JOBD(RSPOOL) TEXT('Remote Spool Print/3X/400')

CHGJOBD JOBD(RSPOOL) USRPRF(RSPOOL)

ADDCMNE SBSD(xxxxx) DEV(S38B) MODE(RSPOOL) JOBD(RSPOOL) DFTUSR(RSPOOL)

(Please refer to the notes on adding communications entries listed earlier.)

### **System/36**

1) Configure the communications line:

### **SETCOMM 1,MULTTRIB,NOCLOCK,NRZI,NOCONCAR,,,,,,IBMLPDA,,9600BPS,0**

- 2) Configure ICF Line Member:
	- a) Enter Command CNFIGICF

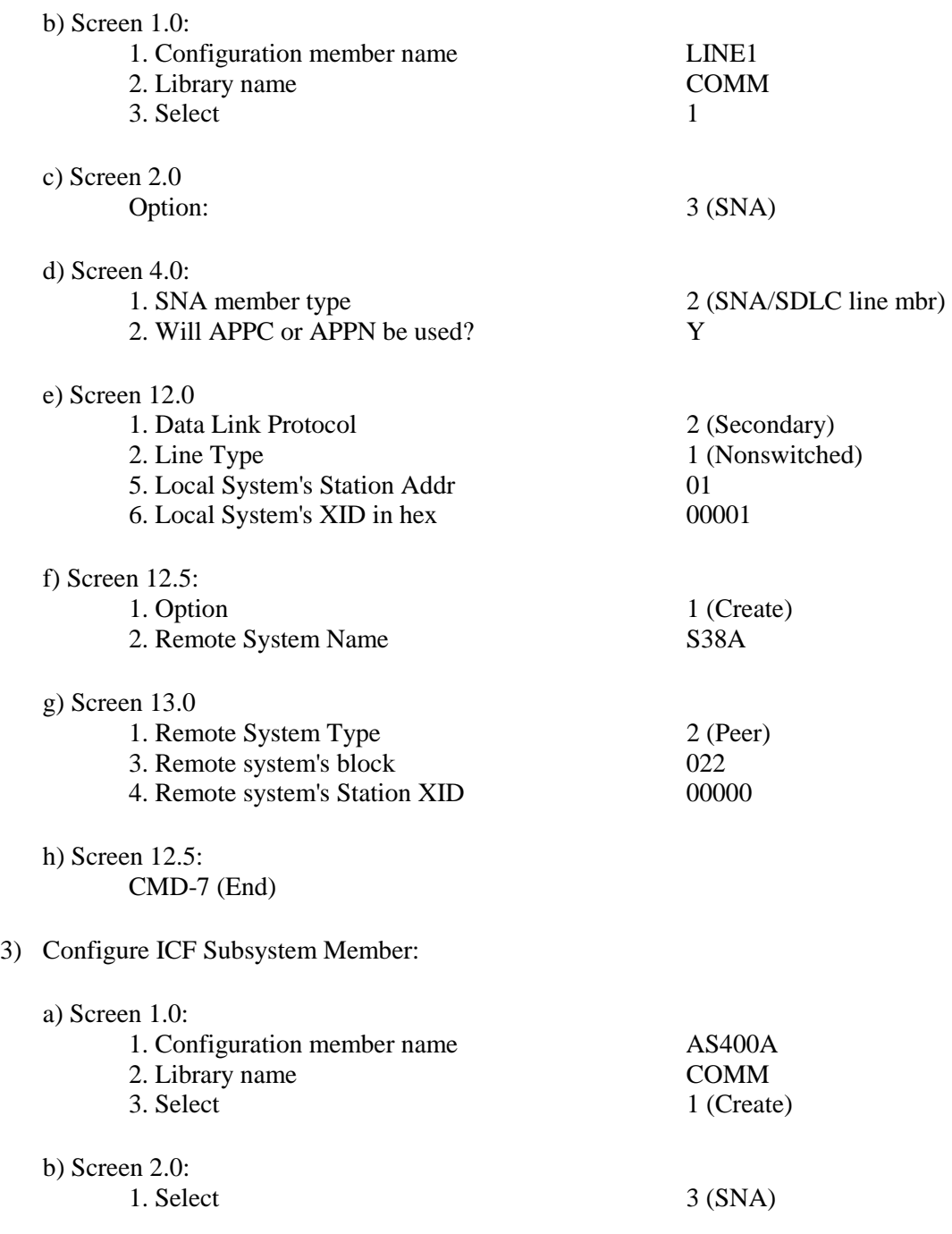

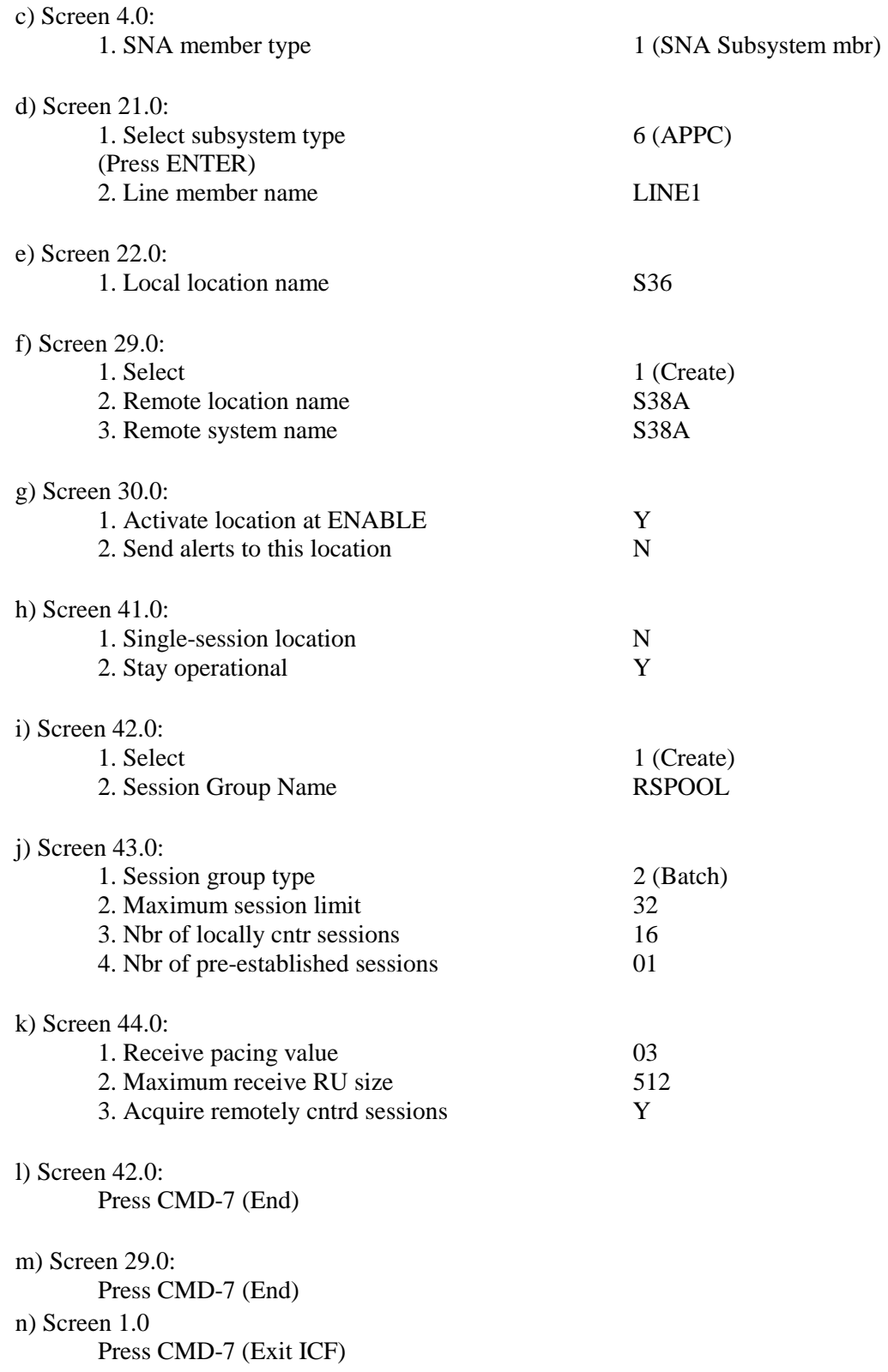

# *S/36 to S/36 Example Configuration*

### **System/36 A**

1) Configure the communications line:

#### **SETCOMM 1,NONSWTCH,NOCLOCK,NRZI,NOCONCAR,,,,,,IBMLPDA,,9600BPS,0**

#### 2) Configure ICF Line Member:

#### a) Enter Command CNFIGICF

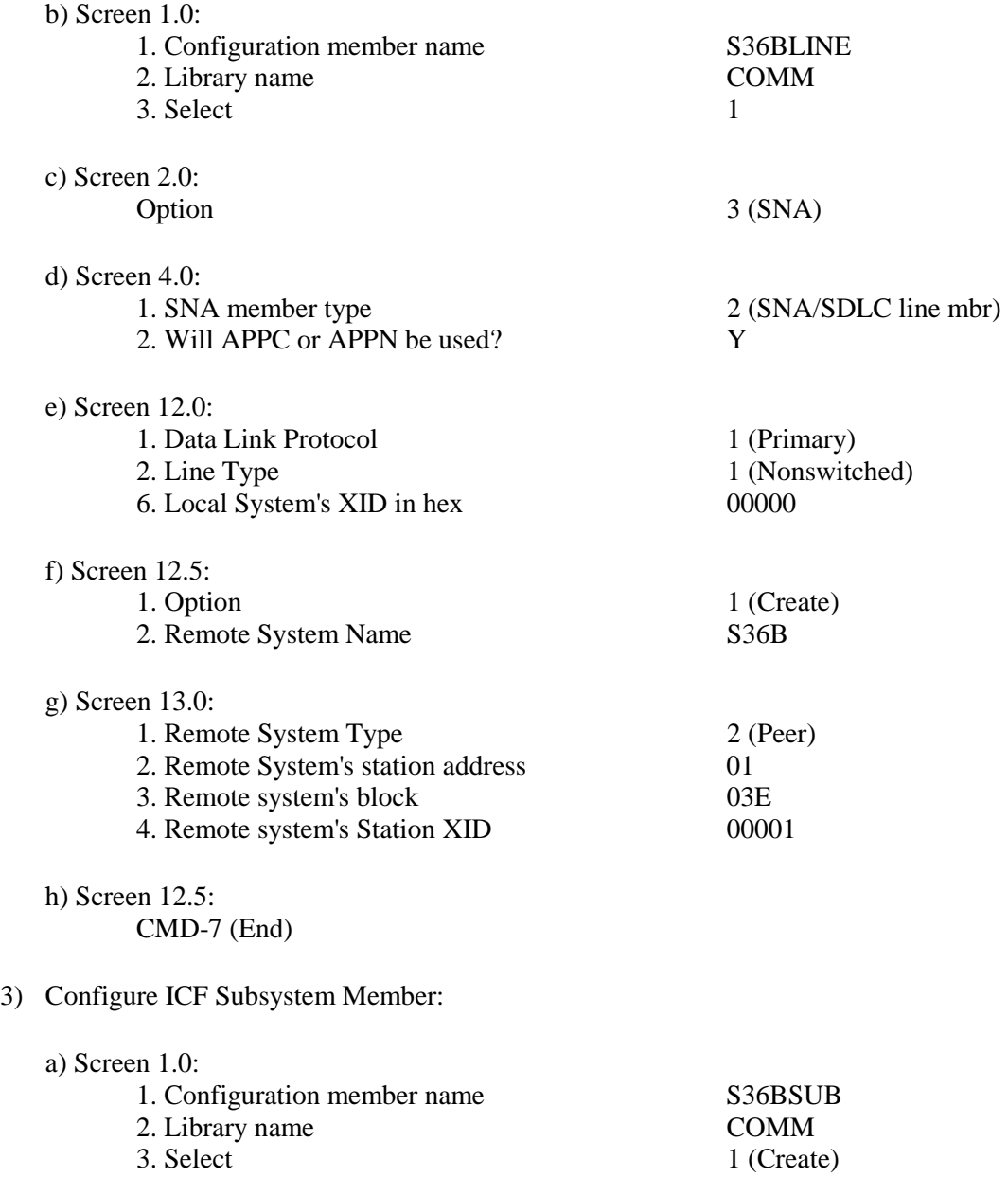

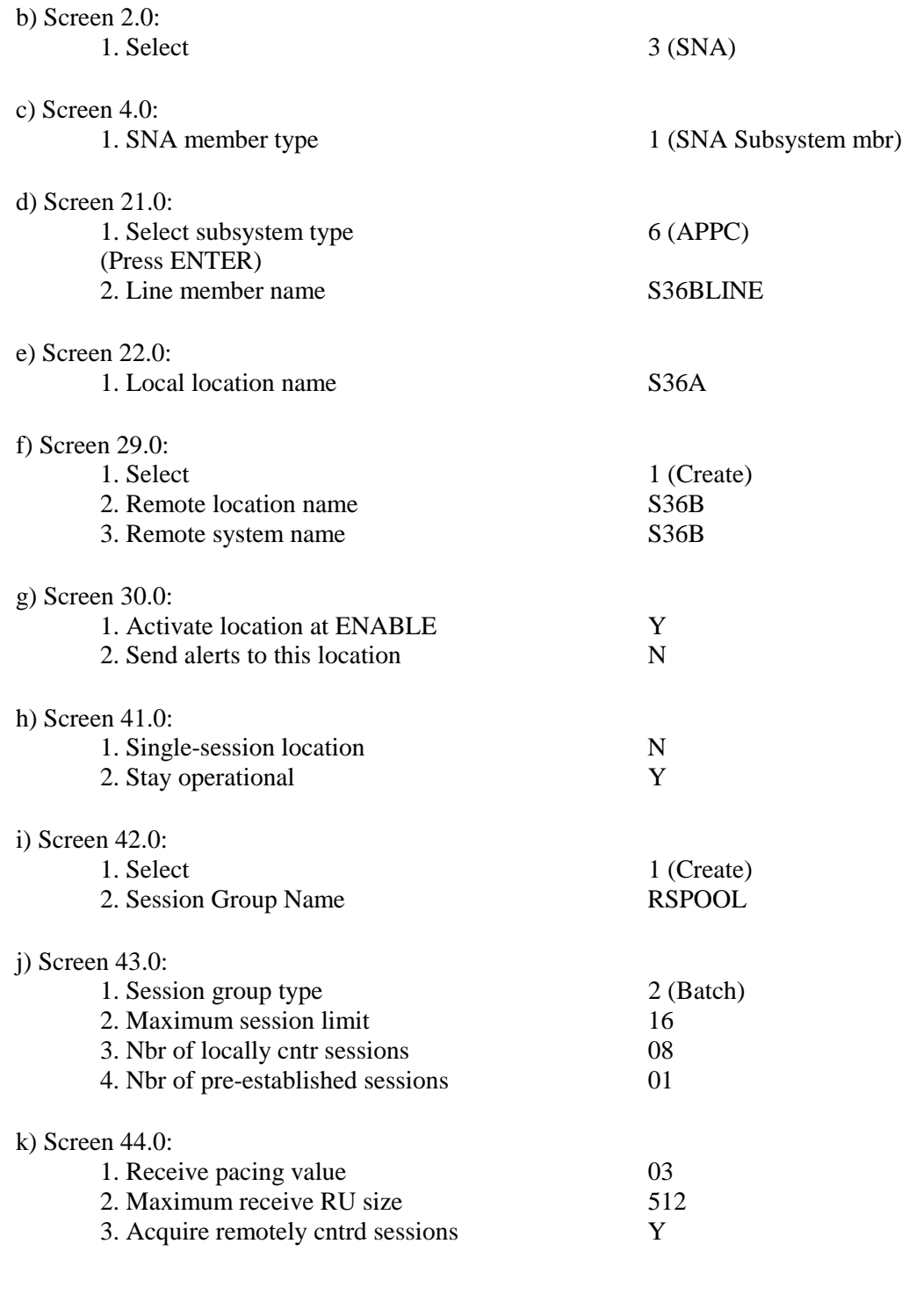

l) Screen 42.0:

Press CMD-7 (End)

#### m) Screen 29.0:

Press CMD-7 (End)

n) Screen 1.0:

Press CMD-7 (Exit ICF)

### **System/36 B**

1) Configure the communications line:

### SETCOMM

1,NONSWTCH,NOCLOCK,NRZI,NOCONCAR,,,,,,IBMLPDA,,9600BPS,0

2) Configure ICF Line Member:

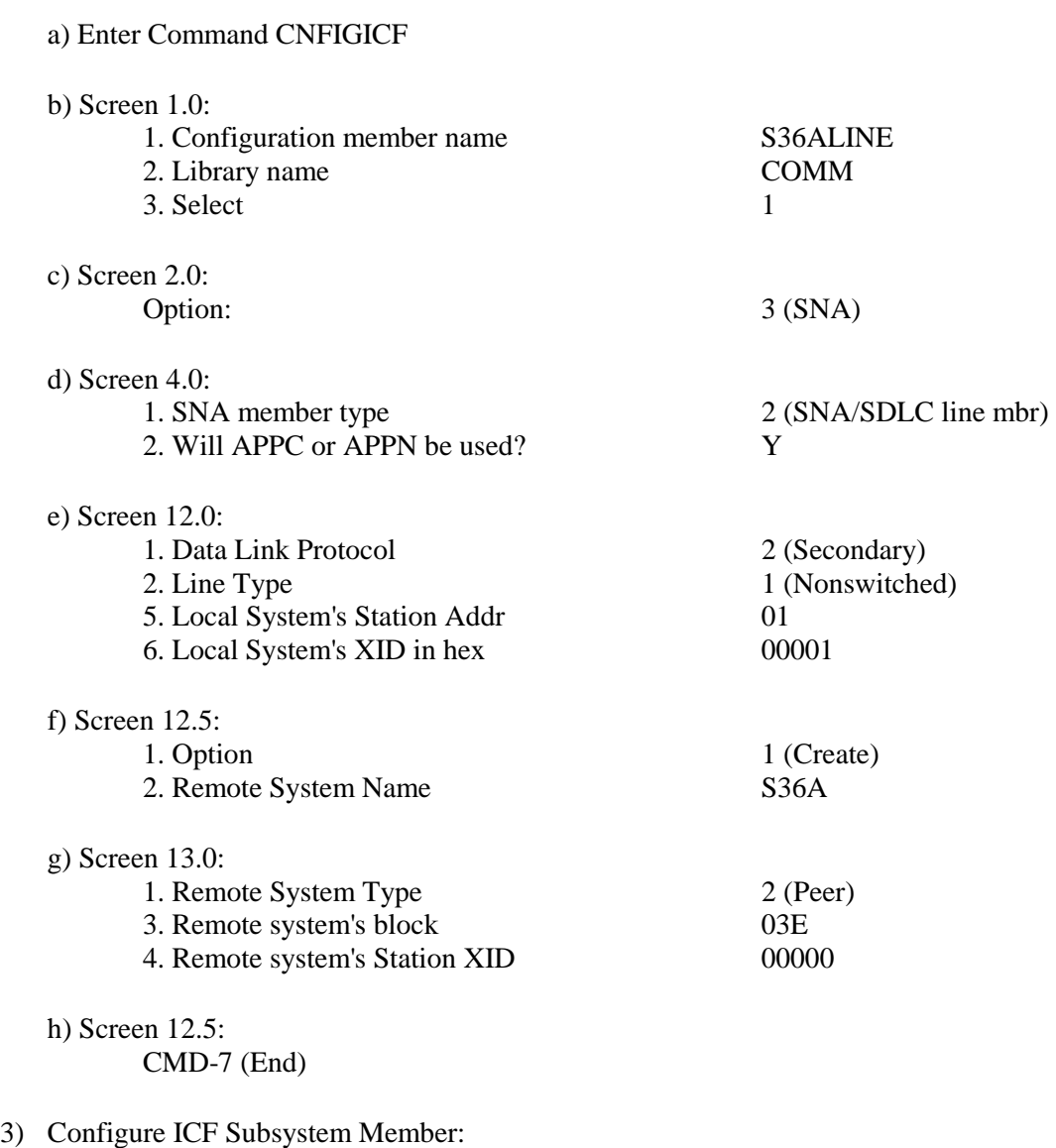

a) Screen 1.0:

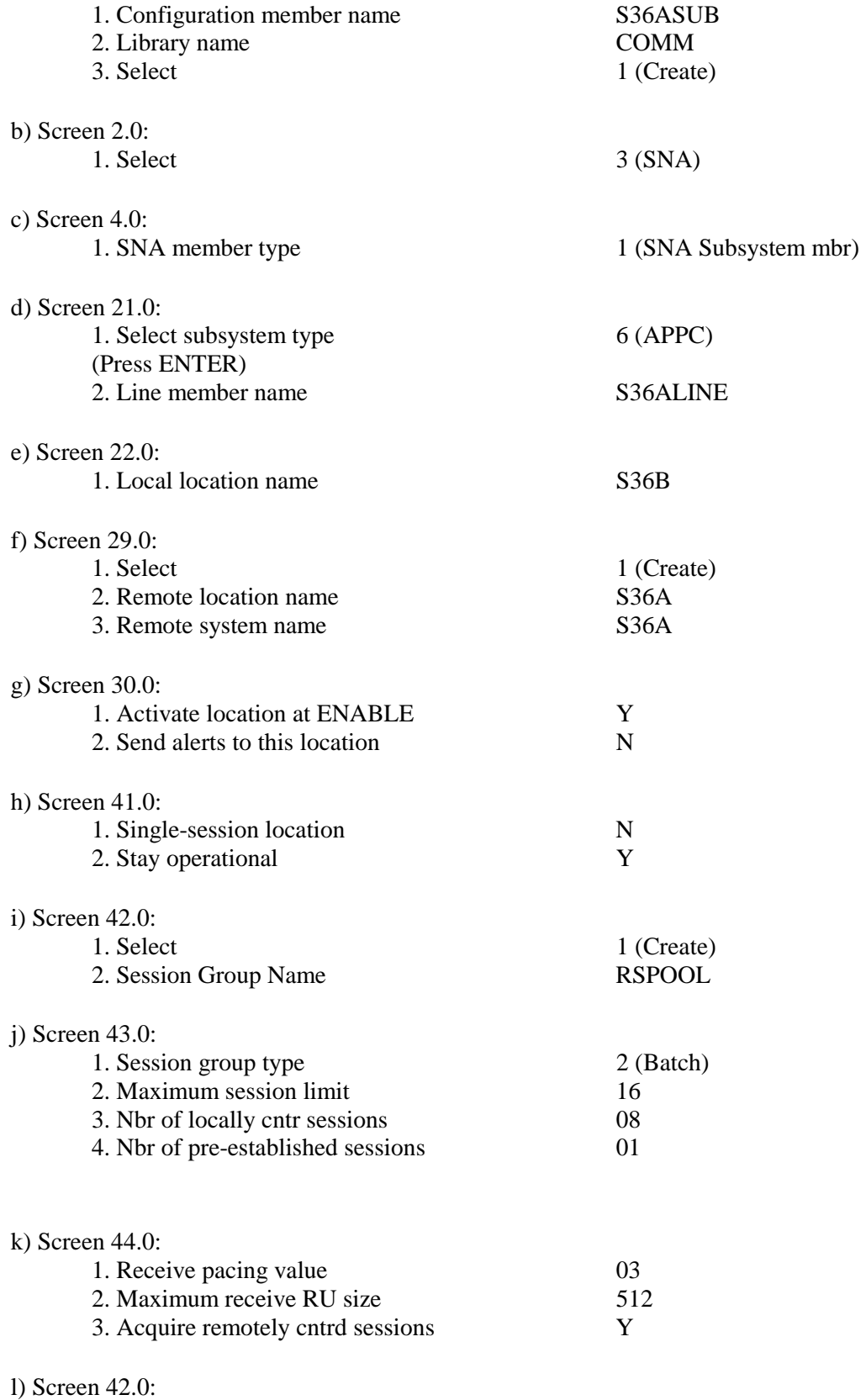

Press CMD-7 (End)

m) Screen 29.0:

Press CMD-7 (End)

n) Screen 1.0: Press CMD-7 (Exit ICF)

### *AS/400 to S/36, S/38, AS/400 Example*

The following example shows an AS/400 connected to an AS/400, a S/38, and a S/36.

### **AS/400 A**

CRTLINSDLC LIND(LINE1) RSRCNAME(LIN011) ROLE(\*PRI) CNN(\*MP) EXCHID(05600000) MAXCTL(32) TEXT('Line 1')

CRTMODD MODD(RSPOOL) MAXSSN(16) MAXCNV(16) LCLCTLSSN(8) PREESTSSN(1) INPACING(3) OUTPACING(3) MAXLENRU(512) TEXT('Remote SpoolPrint/3X/400')

CRTCTLAPPC CTLD(AS400B) LINKTYPE(\*SDLC) APPN(\*NO) LINE(LINE1) RMTNETID(\*NONE) EXCHID(05600001) STNADR(01) TEXT('AS/400 B')

CRTDEVAPPC DEVD(AS400B) RMTLOCNAME(AS400B) LCLLOCNAME(AS400A) RMTNETID(\*NONE) CTL(AS400B) MODE(\*NETATR RSPOOL) APPN(\*NO)

CRTCTLAPPC CTLD(S38) LINKTYPE(\*SDLC) APPN(\*NO) LINE(LINE1) RMTNETID(\*NONE) EXCHID(02200002) STNADR(02) TEXT('S/38')

CRTDEVAPPC DEVD(S38) RMTLOCNAME(S38) LCLLOCNAME(AS400A) RMTNETID(\*NONE) CTL(S38) MODE(\*NETATR RSPOOL) APPN(\*NO)

CRTCTLAPPC CTLD(S36) LINKTYPE(\*SDLC) APPN(\*NO) LINE(LINE1) RMTNETID(\*NONE) EXCHID(03E00003) STNADR(03) TEXT('S/36')

CRTDEVAPPC DEVD(S36) RMTLOCNAME(S36) LCLLOCNAME(AS400A) RMTNETID(\*NONE) CTL(S36) MODE(\*NETATR RSPOOL) APPN(\*NO)

In this example, subsystem QCMN must be started prior to sending output to AS/400 A using Remote SpoolPrint3X/400.

### **AS/400 B**

CRTLINSDLC LIND(LINE1) RSRCNAME(LIN011) CNN(\*MP) ROLE(\*SEC) EXCHID(05600001) TEXT('Line 1')CRTMODD MODD(RSPOOL) MAXSSN(16) MAXCNV(16) LCLCTLSSN(8) PREESTSSN(1) INPACING(3) OUTPACING(3) MAXLENRU(512) TEXT('Remote SpoolPrint/3X/400')

CRTCTLAPPC CTLD(AS400A) LINKTYPE(\*SDLC) APPN(\*NO) LINE(LINE1)

RMTNETID(\*NONE) EXCHID(05600000) STNADR(01) TEXT('AS/400 A')

CRTDEVAPPC DEVD(AS400A) RMTLOCNAME(AS400A) LCLLOCNAME(AS400B) RMTNETID(\*NONE) CTL(AS400A) MODE(\*NETATR RSPOOL) APPN(\*NO)

In this example, subsystem QCMN must be started prior to sending printed output to AS/400 B using Remote SpoolPrint/3X/400.

### **System/38**

CRTLIND LIND(LINE1) LINNBR(20) TYPE(\*SDLCS) CNN(\*MP) STNADR(02) RATE(009600) NONRTNZ(\*YES) WIRE(4 4) DCEGRP(\*A) EXCHID(02200002) TEXT('Line 1')

CRTCUD CUD(AS400A) TYPE(\*PEER) MODEL(0000) CTLADR(0120) LINE(LINE1) EXCHID(05600000) LINKTYPE(\*SDLCPRI) TEXT('AS400')

CRTDEVD DEVD(AS400A) DEVADR(010120) DEVTYPE(\*PEER) MODEL(0000) CTLU(AS400A) LCLLU(S38) RMTLU(AS400A) TEXT('AS/400 A')

ADDDEVMODE DEVD(AS400A) MODE(RSPOOL) MAXSSN(16) PREBNDSSN(1) MAXSRCSSN(8) MAXCNV(16) INPACING(3) OUTPACING(3) MAXLENRU(512)

CRTJOBD JOBD(RSPOOL) TEXT('Remote SpoolPrint/3X/400')

CRTUSRPRF USRPRF(RSPOOL) PASSWORD(\*NONE) PTYLMT(1) SPCAUT(\*JOBCTL) JOBD(RSPOOL) TEXT('Remote Spool Print/3X/400')

CHGJOBD JOBD(RSPOOL) USRPRF(RSPOOL)

ADDCMNE SBSD(xxxxx) DEV(S38B) MODE(RSPOOL) JOBD(RSPOOL) DFTUSR(RSPOOL)

(Please refer to the notes on adding communications entries listed earlier.)

### **System/36:**

1) Configure the communications line:

#### SETCOMM 1,MULTTRIB,NOCLOCK,NRZI,NOCONCAR,,,,,,IBMLPDA,,9600BPS,0 2) Configure ICF Line Member:

- a) Enter Command CNFIGICF
- b) Screen 1.0:

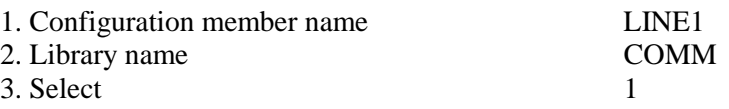

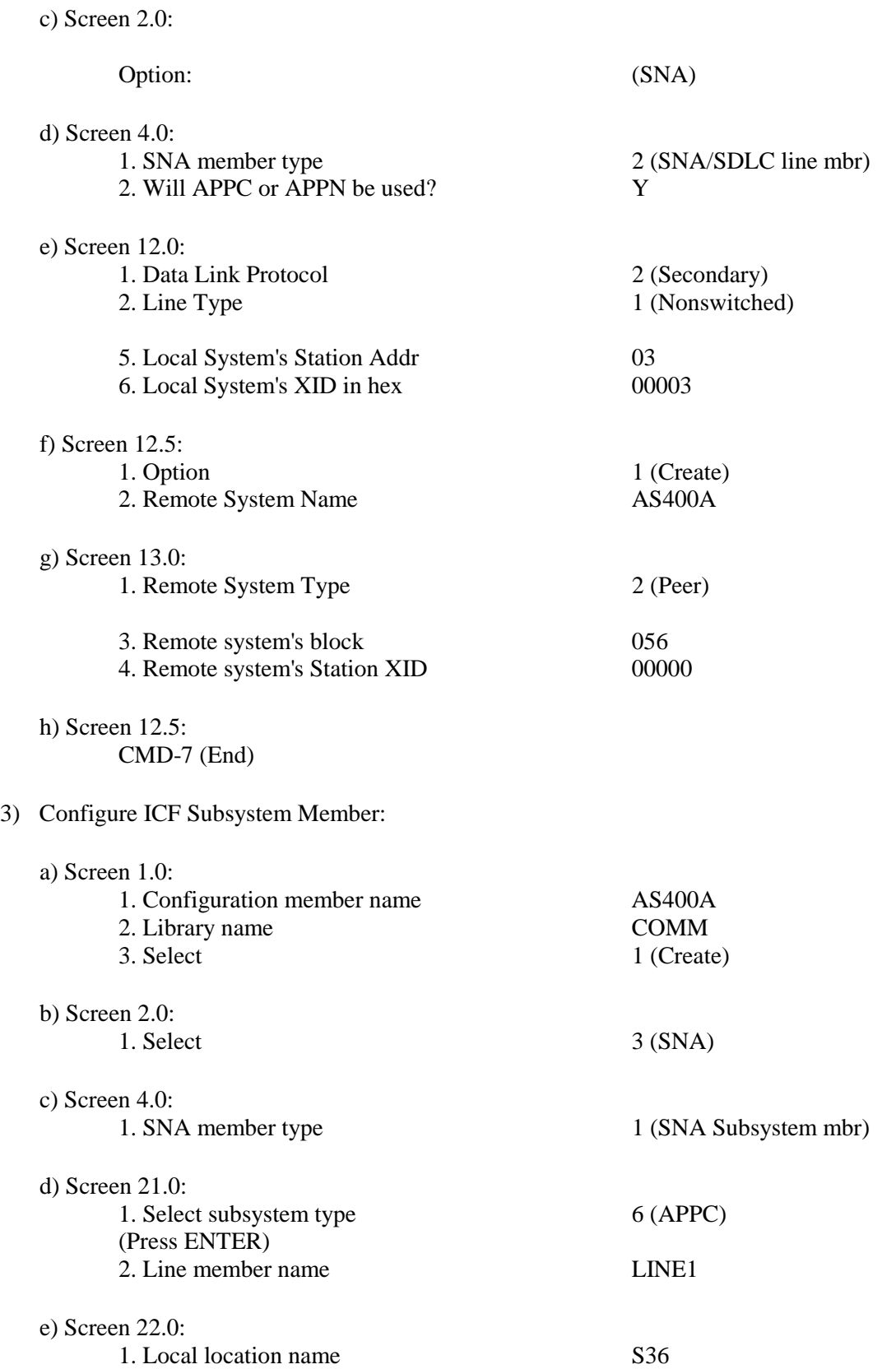

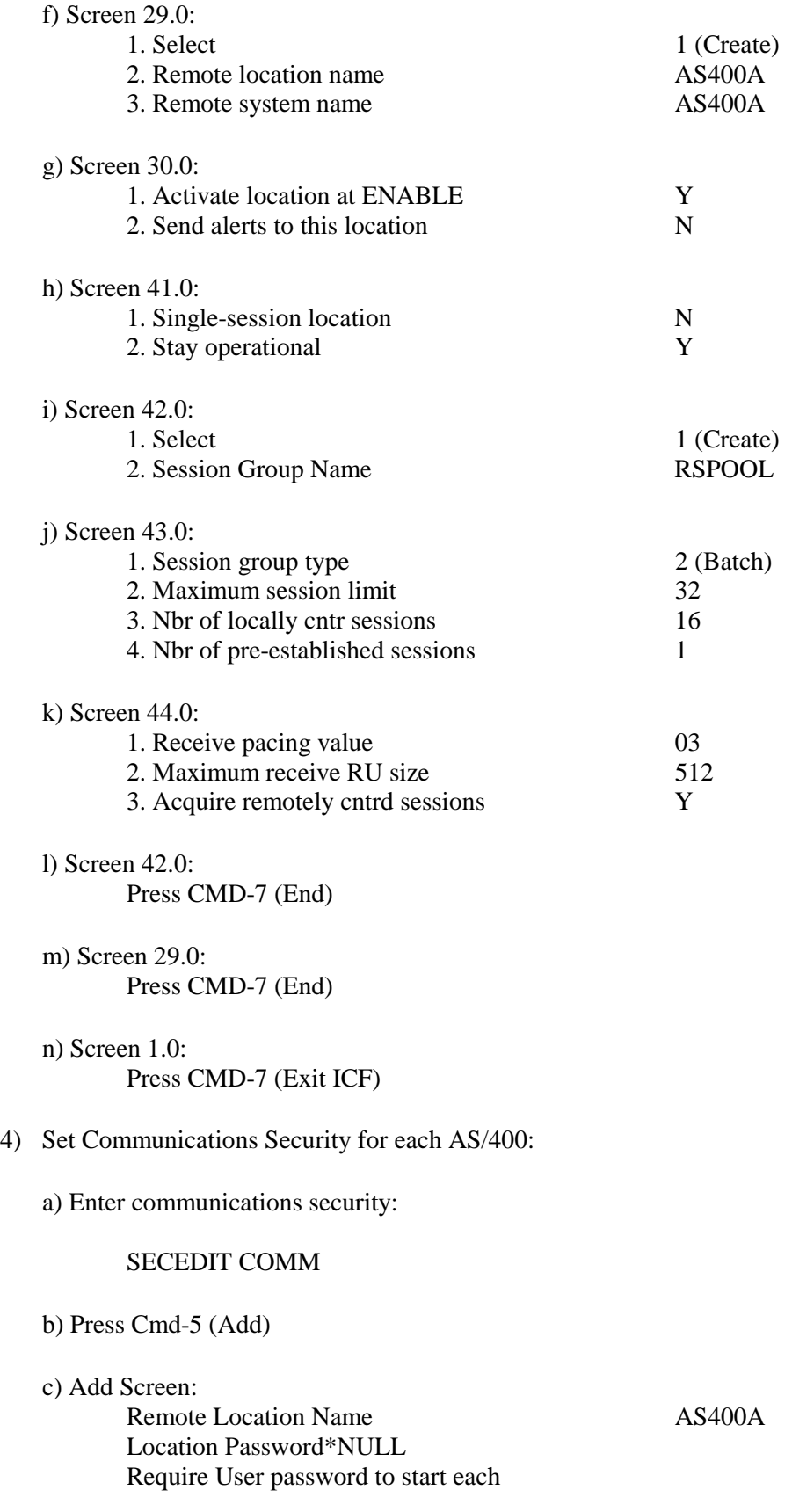

Procedure N

Comment Remote SpoolPrint

## *AS/400 TCP/IP Example*

Remote SpoolPrint, an APPC based product, can communicate across a TCP/IP network. To do this the AS/400 must be set up to use AnyNet, a no-charge feature that comes with OS/400. An example for setting up your AS/400 to run APPC over TCP/IP is located in the IBM manual "Communications Configuration", SC41-5401. Look at Appendix A, APPC over TCP Example. You can access the IBM Manual from one of the following sources:

- + IBM Softcopy Library CD, Host Communications Bookshelf
- + IBM's website, as400.ibm.com, Library, Online Library, Category: Host Communications